## **Parisax.de - Funktionen für Mitgliedsorganisationen**

Mitarbeiterinnen und Mitarbeiter der Mitgliedsorganisationen des Paritätischen Sachsen können sich auf [www.parisax.de](http://www.parisax.de/) ein eigenes Profil anlegen und erhalten so Zugang zu Fachinformationen aus den verschiedenen Bereichen der Sozial- und Bildungsarbeit.

Zudem können Sie eine wöchentliche Zusammenfassung der von Ihnen gewünschten Fachinformationen per E-Mail abonnieren. Sollte in den abonnierten Fachbereichen keine neuen Informationen eingestellt worden sein, erhalten Sie keine E-Mail.

## **Eigenes Profil einrichten**

Bitte rufen Sie die Website des Paritätischen Sachsen [www.parisax.de](http://www.parisax.de/) in Ihrem Internetbrowser auf. Um sich als neue Nutzerin oder neuer Nutzer zu registrieren, klicken Sie bitte auf *Intern* im Hauptmenü oder *Login* (oben rechts auf der Website).

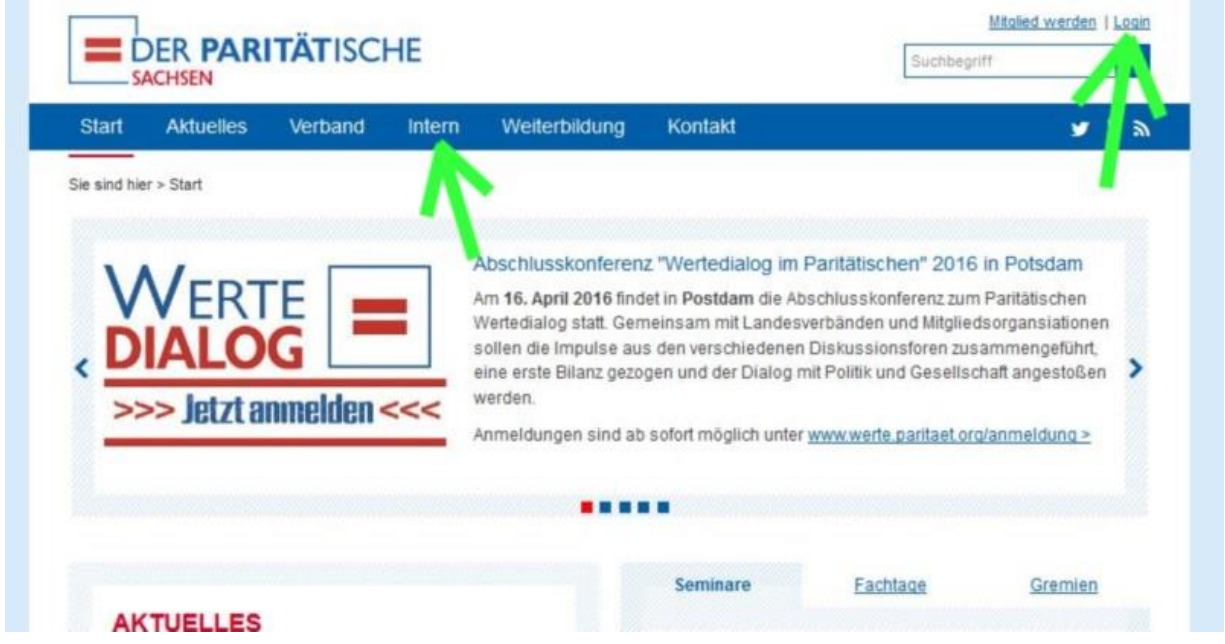

Sie sehen nun den Anmeldebildschirm. Für die Registrierung bitte auf *Hier registrieren* klicken.

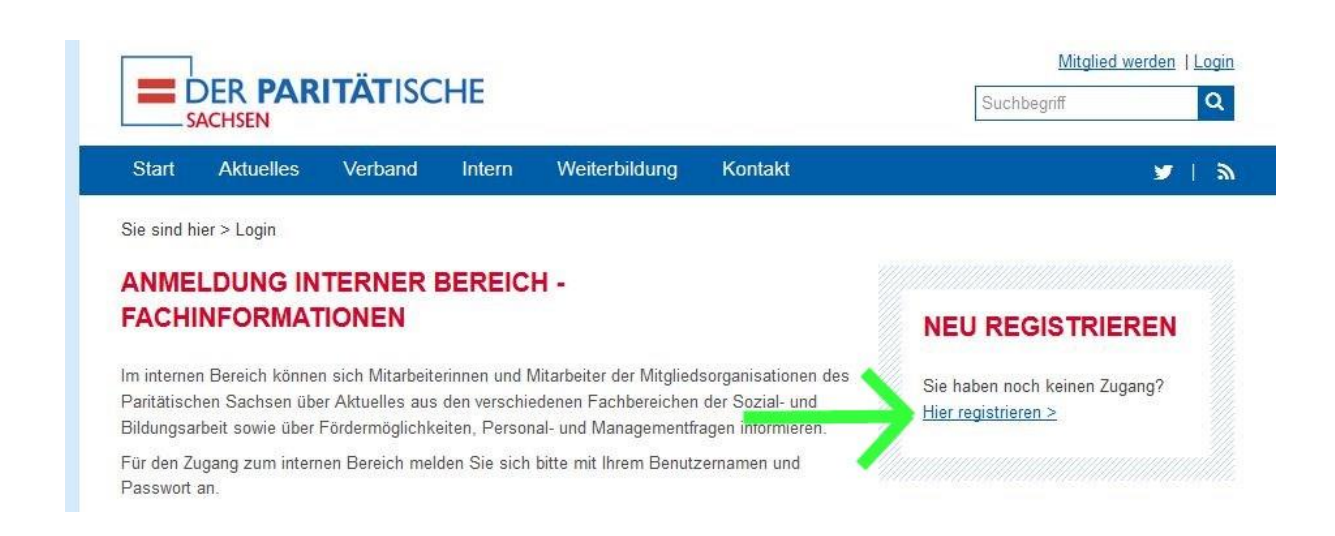

Sie sehen die Registrierungsseite und können nun Ihre persönlichen Daten eintragen und die gewünschten Fachbereiche für Ihr E-Mail-Abonnement auswählen.

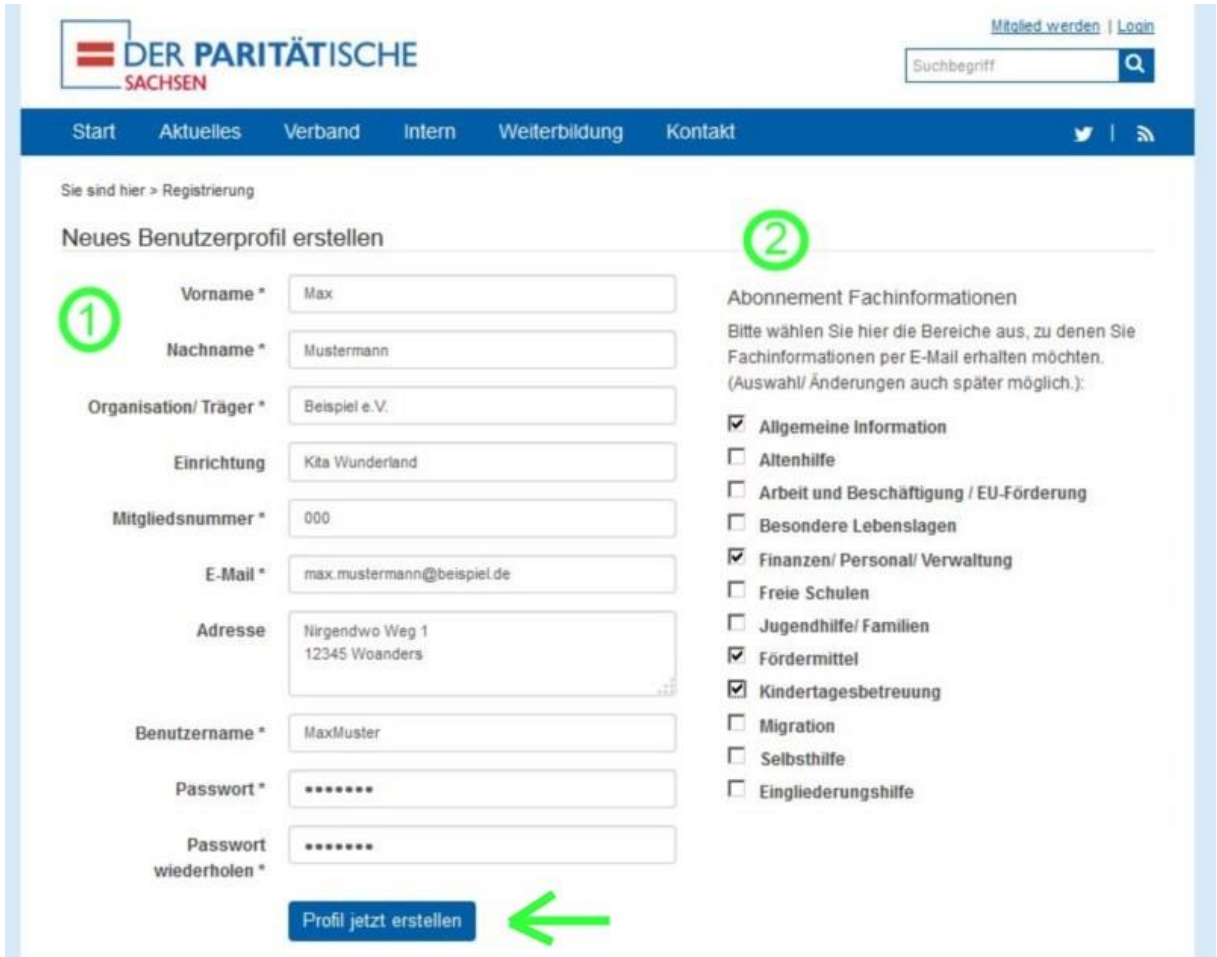

Tragen Sie bitte Ihre Daten in das Formular (1) ein. Alle mit einem Sternchen (\*) gekennzeichneten Felder sind Pflichtfelder und müssen für die erfolgreiche Registrierung ausgefüllt werden. Die Angabe der Mitgliedsnummer Ihrer Organisation im Paritätischen Sachsen ist für die Freischaltung des Zugangs notwendig.

Hinweis: Unter E-Mail tragen Sie bitte eine E-Mail-Adresse ein, die Sie regelmäßig lesen. Dorthin senden wir Ihnen sowohl die Bestätigungs-E-Mail für die Registrierung als auch die von Ihnen gewünschten Fachinformationen.

Auf der rechten Seite (2) können Sie jene Bereiche auswählen, aus denen Sie regelmäßige Informationen per E-Mail erhalten wollen (maximal eine Mail pro Woche). Werden in den von Ihnen abonnierten Bereichen keine Informationen eingestellt, erhalten Sie keine E-Mail.

Klicken Sie auf *Profil jetzt erstellen*, um die Registrierung abzusenden.

An die von Ihnen angegebene E-Mail-Adresse wird automatisch eine Nachricht gesandt, in der Sie aufgefordert werden, Ihre Anmeldung zu bestätigen. Klicken Sie in der E-Mail auf *Registrierung bestätigen.*

Wir prüfen Ihre Mitgliedschaft im Paritätischen Sachsen und schalten Ihr Profil schnellstmöglich (längstens drei Werktage) frei. Wenn Ihr Profil freigeschaltet wurde, erhalten Sie eine entsprechende Information per E-Mail. Anschließend können Sie den internen Bereich nutzen.

## **Internen Bereich und Fachinformationen nutzen**

Klicken Sie bitte auf *Intern* im Hauptmenü oder *Login* (oben rechts auf der Website) und Sie gelangen zur Anmeldung. Melden Sie sich hier mit Ihrem Benutzernamen und Passwort an. Sie werden automatisch zu Ihrem Profil geleitet. Nun können Sie:

- $\checkmark$  Fachinformationen lesen
- $\checkmark$  Ihr E-Mail-Abonnement anpassen
- $\checkmark$  Ihre persönlichen Daten bearbeiten

Dass Sie angemeldet sind, sehen Sie jederzeit rechts am oberen Bildrand. Dort stehen die Punkte *Mein Profil* und *Logout.*

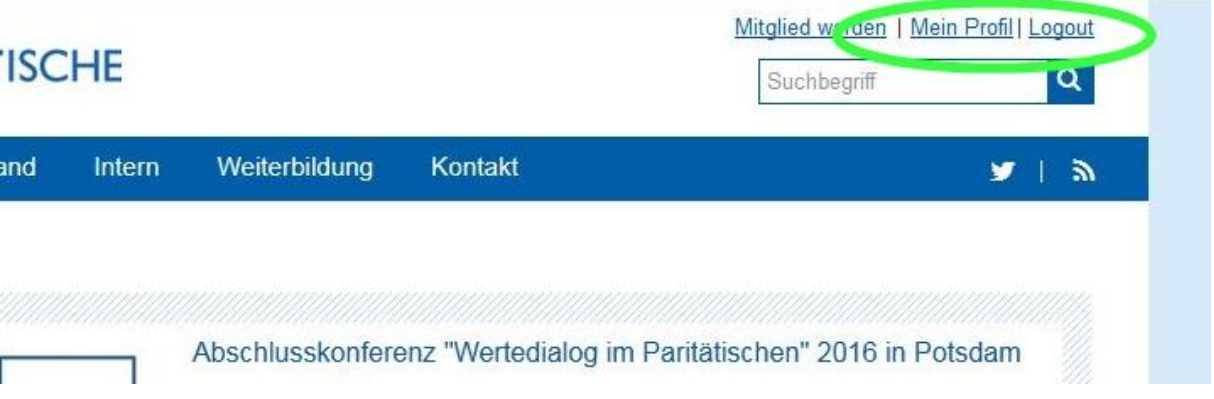

Durch Klick auf *Logout* melden Sie sich ab. Über *Mein Profil* können Sie Ihr E-Mail-Abonnement anpassen oder Ihre persönlichen Daten bearbeiten.

Um Fachinformationen zu lesen, gehen Sie einfach auf *Intern* und wählen Sie den gewünschten Bereich aus. Wenn Sie nur auf *Intern* klicken, erhalten Sie eine chronologische Übersicht der Fachinformationen aller Bereiche.

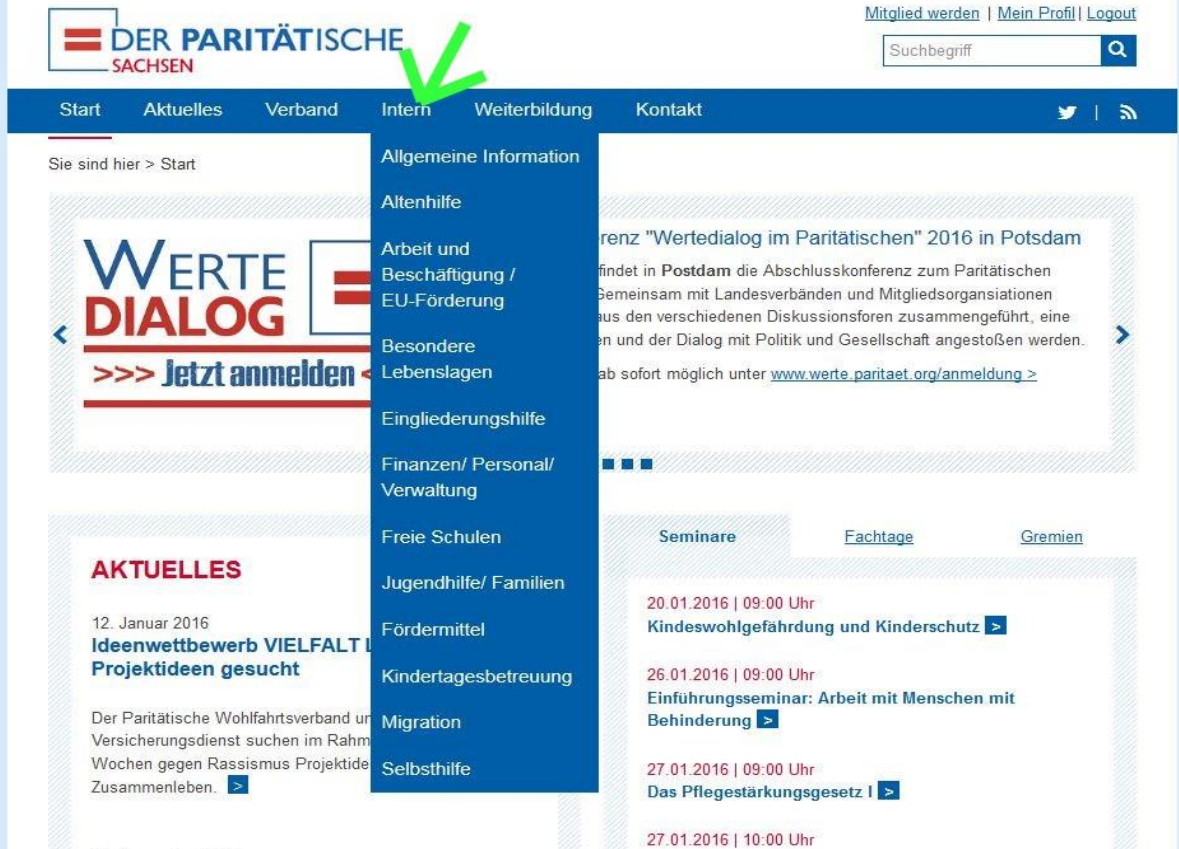